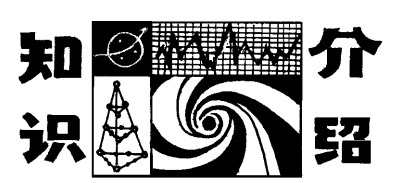

# GeoGebra软件在中学物理教学中的应用

邓莹莹 (河南师范大学物理学院 河南 新乡 453007; 鲁山第一高级中学 河南 平顶山 467300) 闫慧娟 (河南师范大学附属中学 河南 新乡 453007) 张计才 (河南师范大学物理学院 河南 新乡 453007)

(收稿日期: 2019-05-08)

摘 要:介绍了 GeoGebra软件解决中学物理教学难点的几个应用实例,凭借其能创造具有极佳动态性的物理 情境,可有效解决中学物理教学的难点,突破传统教学的局限性.

关键词:GeoGebra软件 中学物理教学 应用

在信息技术飞速发展的新时代,越来越多的新 产品、新技术在人们的生活中接踵而至,给人们的诸 多方面都带来了巨大的改变."百年大计教育为本", 这些信息技术也被广泛地应用于学校教育,正在改 变着教师的教学方式和学生的学习方式.2017年国 家教育部修订的《普通高中物理课程标准(2017年 版)》强调要提高物理教学水平,发展学生的物理学 科核心素养,这些都离不开信息技术与物理学的融 合,教师应积极地利用技术工具便捷地解决某些物 理问题[1].

1 软件简介

GeoGebra软件是一款将几何系统的功能和计 算机代数系统的功能相结合的交互式学习工具[2]. 自创始至今,GeoGebra软件以其强大的功能披荆 斩棘,在欧洲及美国获得数十项教育软件大奖,且被 译成多种语言,190多个国家和地区的教育工作者 正在使用,许多国家将其写入教科书[3].它受到广泛 关注和用户喜爱正是由于它所具有的优越性,即便 是学生也可以创建动态的交互式模型和模拟,无需 编程技能,只要拥有高中数学知识和使用图形界面 应用程序的能力就足够了.而且制作好的图形可在 任何桌面或平板电脑(iPad)浏览器中运行,并不需 要 Flash 或 Java 等扩展. 如果只是想创建一个移动

插图而不是交互式模拟,该软件还允许轻松导出动 画 GIF.教师可以通过创建动态交互式的模拟将可 视化的物理情境带入中学物理课堂,同时,使用 GeoGebra软件创建的交互式小程序将提供比静态 图像或文本描述更准确的物理现象表示,有助于深 入理解抽象科学概念.基于 GeoGebra软件在学习 中整合的教学策略旨在培养学生解决问题的能力, 形成批判性思维,培养学生对物理和科学知识在解 决问题中的有用性和适用性的信心.

2 GeoGebra软件在中学物理教学中的应用

### 2.1 中学物理教学的难点

## 2.1.1 物理概念的抽象性

物理概念,是高度概括一类物理现象的共同本 质属性形成的.物理概念不仅是物理理论知识的基 础,而且是物理核心素养的重要组成部分.但是,物 理概念的抽象性使得很多学生感觉物理比其他学科 难学.所以,如何让学生充分理解物理概念,形成物 理观念的基础,是需要中学物理教师在教学中认真 研究探讨的.

2.1.2 物理过程的复杂性

相较于初中物理过程中物理量的单一、变化速 度慢以及物理问题的简单性,高中物理则表现出其 过程的复杂和多变.不仅有多个物理量,变化速度

 $-120 -$ 

快,且常常有各物理量之间的关系也在变化.教师如 果单单用语言去描述这个过程,是很难让学生对所 学的知识有一个清楚直观的认识.这个时候教师就 需要借助一些教育软件来帮助其解决这个问题.

2.1.3 物理学科的实验性

物理实验教学在物理教学中占有重要的地位, 这与物理学是建立在实验基础上的科学密不可分. 然而在实际的中学物理教学中,在课堂上演示物理 实验的效果不太理想,往往受到实验器材、讲授课 时、实验现象不明显等因素的影响,为物理教学带来 一定的困扰.

2.1.4 物理课堂的枯燥性

理想的物理课堂应该是具有生命的、鲜活的、充 满吸引力的,学生积极参与,兴趣浓厚,热情高涨,使 得物理课堂生机勃勃,多姿多彩.但实际情况是,在 中学物理教学中,大部分物理教师仍采用传统的教 学方法进行教学,灌输式的教学方法难以提高物理 课堂教学质量,直接影响了学生的学习兴趣和学习 效率.再加上物理学科本就具有的一些特点,使得课

 $\left\| \cdot \right\|$  =  $\left\| \cdot \right\|$ 

堂沉闷.

 $2.2$  利用  $GeoGebra$  帮助解决中学物理教学难点 的应用

2.2.1 利用 GeoGebra帮助解决物理概念的抽象 性

由于客观实物的复杂性和学生认识上容易产生 的主观片面性,物理概念的教学过程是一个十分复 杂的认识过程.在物理概念教学中,为了帮助学生理 解一些没有实物的抽象概念时,可借用 GeoGebra 模拟实物,展现知识的形成过程,用图文并茂的形式 让学生充分感知,从而深刻理解.

例如,在讲解人教版高中《物理·必修2》"向心 力"这一节时,可利用 GeoGebra模拟物体做圆周运 动,如图1所示,向学生展示在这个运动过程中,是 因为物体受到了指向圆心的合力,让学生充分理解 向心力的概念.通过 GeoGebra的直观展现,让抽象 的概念变得形象具体,同时还能吸引学生的注意力, 激发其学习兴趣.

 $D \subset Q \equiv$ 

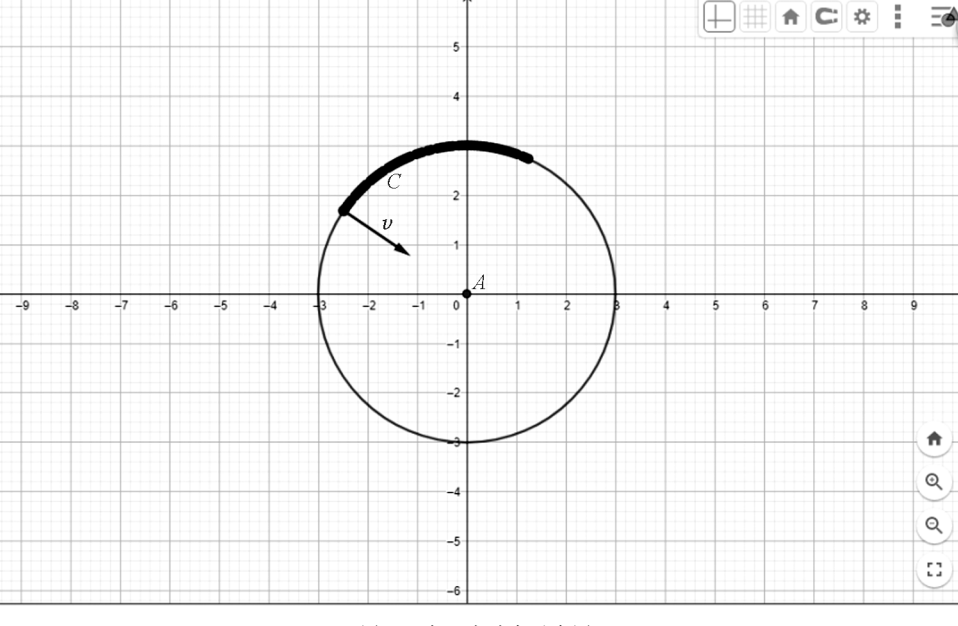

图1 向心力动态示意图

制图步骤:

(1)构造 一 个 圆.点 击 工 具 栏 "圆 (圆 心 与 一 点)"在绘图区构造一个以<sup>A</sup> 为圆心的圆;

(2)构造运动 的 物 体.点 击 工 具 栏 "对 象 上 的 点"设置在圆周上运动的点B;

(3)设置向心力.点击工具栏"线段",连接 AB, 点击工具"点",在线段AB 上设置点C,用"向量"工 具连接BC 形成向心力,隐藏不需要显示的标签和 对象;

(4)设置踪迹.点击点<sup>B</sup> 的"设置",勾选显示踪

扰.

迹.

2.2.2 利用 GeoGebra帮助解决物理过程的复杂 性

教师在创设物理情境时,多数情况是采用语言 叙述向学生描述,但对于一些过程复杂且多变的物 理问题来说,单单的口头叙述显得过于单薄,并不能 给学生提供一个直观的、灵活的、真实的情景.教师 可将 GeoGebra应用于教学中,突破传统教学的困

例如,在讲解波的叠加时,由于产生的物理现象 学生并不容易观察,教师可利用 GeoGebra模拟两 列波的叠加,如图2所示,可让学生清楚直观地看 到,每列波能保持各自的传播规律而互不干扰,并且 按照原来的方向继续前进,好像没有遇到过其他波 一样,并且可通过设置两列波的频率相同,可清晰地 在图像上观察到波的干涉现象.

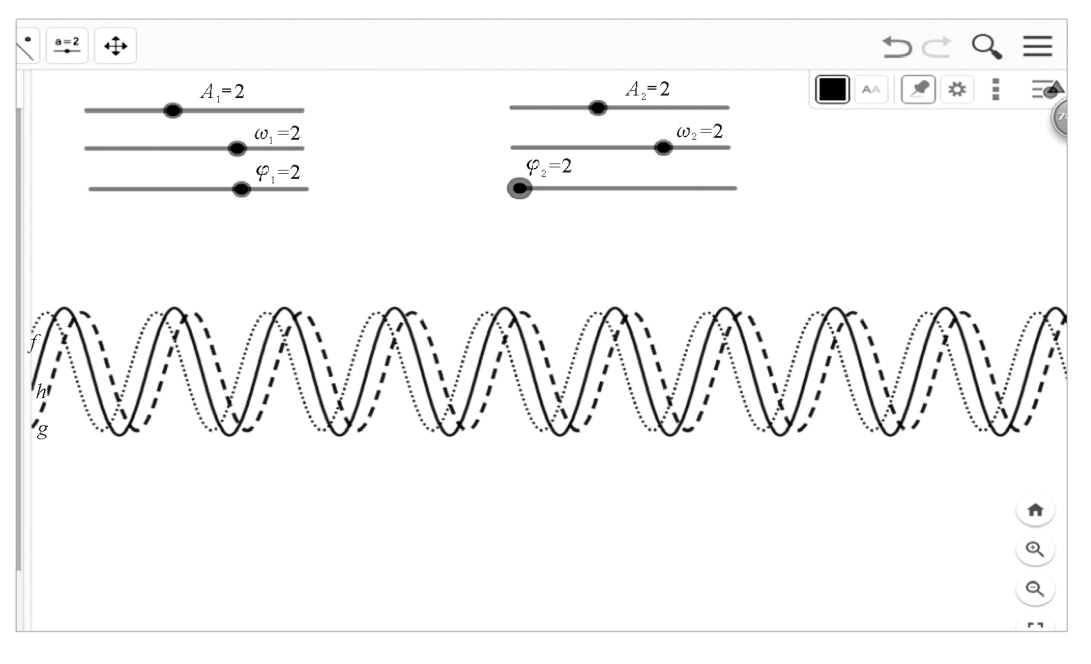

图2 波的叠加动态示意图

制图步骤:

(1) 创建滑动条. 分别创建  $A_1, A_2, \omega_1, \omega_2, \varphi_1$  和  $\varphi_2$  等共6个滑动条;

(2)创建函数.  $f(x)$ ,  $g(x)$ ;

 $(3)$  构造两个函数的合函数  $h(x)$ .

2.2.3 利用 GeoGebra帮助解决物理学科的实验 性

在实验教学中,由于一些实验变化过快或者实 验现象不明显,学生难以直观地观察到物理现象和 物理规律的事实.可将 GeoGebra应用于实验教学, 将不明显的实验现象放大呈现给学生.

例如,在讲解"力的合成"一节时,教师可利用 GeoGebra软件的可视性与矢量功能来构建认知情 境,把抽象的力直观地显示出来,将有助于优化矢量 运算的教与学[4].如图3所示,在探究合力随着夹角 如何变化以及合力的变化范围时,可拖动<sup>C</sup> 点让学 生观察,在夹角从大到小变化的过程中,其合力大小 的变化,总结其规律,加深对规律的理解和应用.

制图步骤:

(1)构造两个大小不变的分力.点击工具栏"圆 (圆心与半径)",设置一个以 <sup>A</sup> 为圆心,半径为6的  $\boxdot$ , 在  $X$  轴(6,0) 处设置点  $B$ , 圆上任一点设置点  $C$ ; 点击工具栏"向量",连接 AB,AC,得到两个大小不 变的分力;

(2)用力的平行四边形定则求两分力的合力. 点击工具栏"平行线",过点<sup>B</sup> 做AC 的平行线,过点 C 做AB 的平行线;点击两平行线的"交点",得到点 <sup>D</sup>;隐藏不需要显示的对象和标签;在"输入栏"输入 " $w = u + v$ ",得到合力 $AD;$ 点击"线段"连接 $AD;$ 通 过"设置"隐藏其对象,显示其数值;

(3) 设置两分力的夹角. 在"输入栏" 输入" $\varphi=$  $Angle(u,v)$ ";

(4)通过拖动点<sup>C</sup> 可观察到,大小不变的两分 力的合力随夹角的变化.

 $-122 -$ 

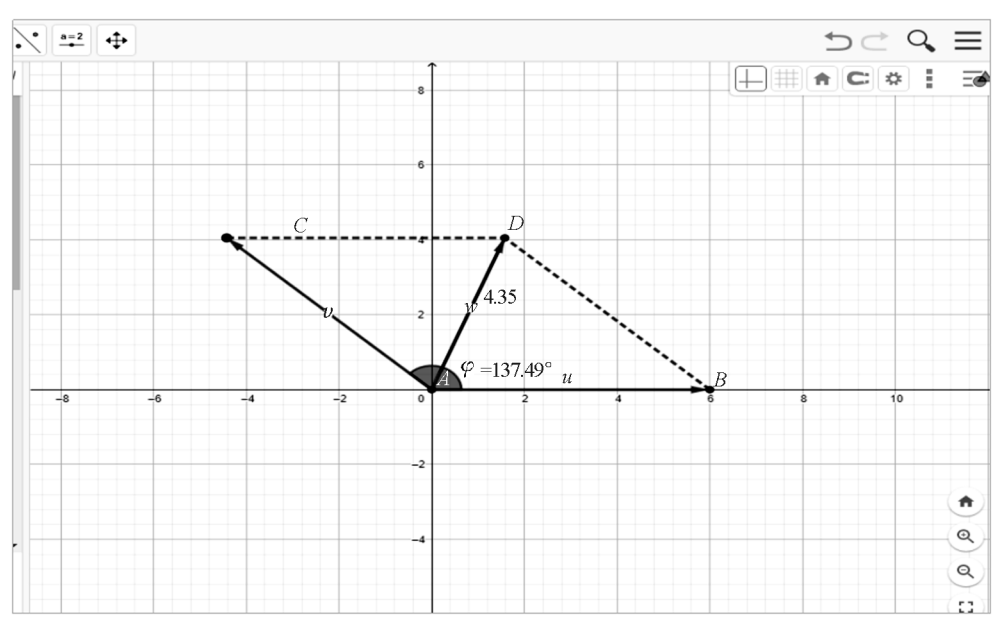

图3 力的合成动态示意图

2.2.4 利用 GeoGebra帮助解决物理课堂的枯燥 性

一方面,物理概念的抽象,过程的灵活多变,逻 辑性强,常常造成物理课堂的沉闷压抑;另一方面, 传统物理课堂依旧是教师占主导地位,学生只是被 动地听,并不能积极地参与到物理课堂中来. 而 GeoGebra具有极佳的动态性,不仅能完美的展示 物理规律,还能吸引学生的注意力,提高学习兴趣,

例如,在对平面镜成像这一节进行讲授时,教师 可利用 GeoGebra来加深学生对平面镜成像特点的 印象.如图4所示,可拖动图片顶点 <sup>A</sup> 改变大小,让 学生观察到"像"随"物"动,深刻地理解物体和 "像"关于镜子对称.在这个过程中,充分地利用了 GeoGebra的动态性,也极大地调动了学生的积极 性和自主学习的兴趣,巩固加深知识的理解和记忆.

让整个物理课堂"活"起来.

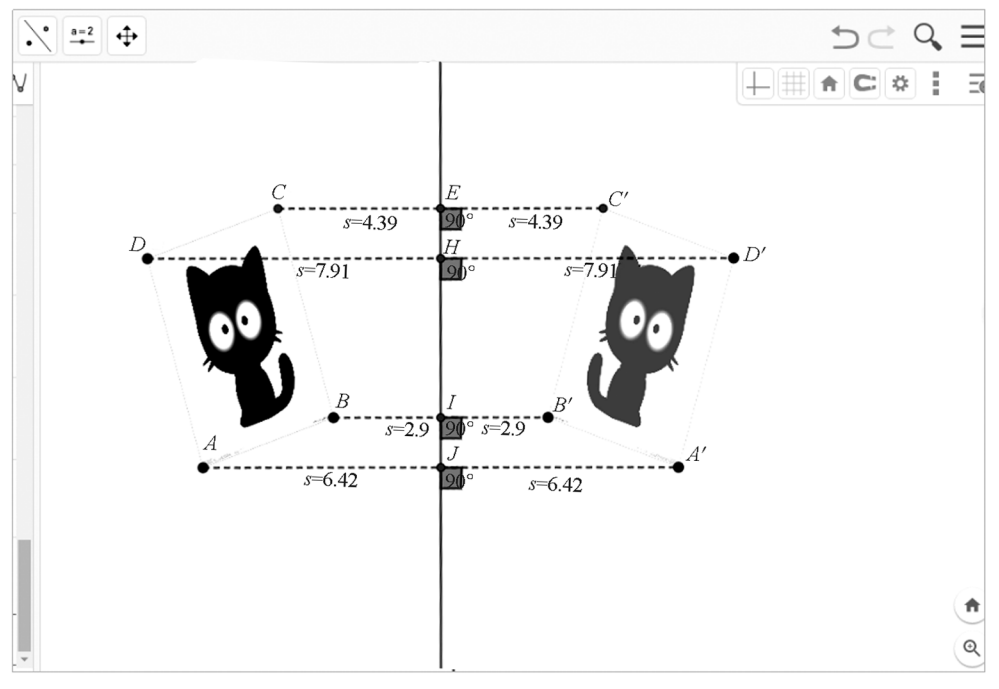

图4 平面镜成像动态示意图

(下转第127页)

由式(22)可知,为使汽车能正常上坡,必须保 证

$$
0
$$

解θ可得

$$
\theta < \arctan\frac{l_2}{h} \tag{23}
$$

同理可以得到汽车所能下的最大斜坡角度

$$
\theta < \arctan\frac{l_1}{h} \tag{24}
$$

式(23)说明,在动力充沛的前提下,前驱车的 最大爬坡角度只与汽车的重心分配方式与重心高度 有关.

这个公式也可以解释这一日常现象,载满人的 微型汽车会停在陡坡上,下人后再继续爬坡.造成这 一现象的原因除了发动机的功率因素外,载满人的 汽车的重心过于靠后造成 l2 过短恐怕也是一个不

(上接第123页)

制图步骤:

准备工作:已经提前将图片保存在电脑中,关闭 GeoGebra的代数窗口,隐藏坐标轴.

(1)创建对象.点击"图片"工具在绘图区的左 半部分插入图片,软件自动生成图片的左下角为点 <sup>A</sup>,右下角为点B,且默认为点<sup>A</sup> 和<sup>B</sup> 分别为图片的 顶点1和顶点2;

(2)设置图片的顶点.在原图片的左上顶点构 造点D,并在图片"设置"中的"位置"处,将点 <sup>D</sup> 设 置为顶点4;接着,利用工具栏里的"线段"工具,构 造顶点<sup>A</sup> 和顶点<sup>B</sup> 之间的线段,顶底<sup>A</sup> 和顶点<sup>D</sup> 之 间的线段;然后,点击"平行线"工具,做过顶点<sup>D</sup> 的 AB 线段的平行线,过顶点<sup>B</sup> 的AD 线段的平行线; 最后,选择"交点"工具构造两直线的交点C,隐藏作 为辅助过程的对象和并不需要显示的标签;

(3)构造原图片及其顶点的镜像.点击工具栏 "直线",在绘图区中央垂直绘制一条过两点的直线; 接着,点击"轴对称"工具,以直线为镜面构造原图 片及其顶点的镜像;

(4)展现物与像的关系.点击工具栏"线段",连

得不考虑的要素. 类似的现象也可以用式(23)解 释,载货的拖拉机在爬坡时会在车头上挂一个人或 重物.

汽车身上的那些事儿还有很多,仔细思考,我们 将会揭开车身上更多的面纱.期待更多车身上的面 纱被揭开.

### 参 考 方 献

- 1 靳春十,王晓峰.汽车驱动方式的优缺点.汽车运用, 2003(05):24
- 2 王前东.水平荷载作用下沥青路面力学响应数值分析. 公路与汽运,2012(04):133~136
- 3 孙硕. 汽车行驶中几个问题的力学分析. 科技风,  $2016(19)$ :173 ~ 174
- 4 张宇嘉.了解汽车中相关 的 力 学 知 识 更 有 利 于 安 全 驾 驶.学周刊,2017(01):235~236
- 王鹏. 汽车爬坡能力建模与控制仿真. 汽车实用技术,  $2019(13):88 \sim 90$

接物与像相照应的点;点击"角"工具设置线段和镜 面所成的夹角;最后,在图片"设置"中的"颜色"改 变像的虚实程度,可以很直观地区分原图和镜像.

#### 3 结束语

本文主要对 GeoGebra解决中学物理教学的难 点进行了阐述,并列举了应用实例,简述了制图过 程,对信息技术与中学物理课堂相融合做了有益的 尝试,取得了良好的教学效果.也希望在不久的将 来,越来越多的一线教育工作者发现 GeoGebra 的 优点,并将其应用于课堂教学中.

## 参 考 文 献

- 1 中华人民共和国教育部.普通高中物理课程标准(2017 年版).北京:人民教育出版社,2017
- 2 Markus Hohenwarter, Judith Hohenwarter. Introduction to GeoGebra 6.0. International GeoGebra Institute, 2012
- 3 殷正徐,吴伟.GeoGebra软件在高中物理课堂教学中的 应用案例分析 ——— 以简谐振动和机械波为例.物理教 师,  $2017$ ,  $38(10)$ ,  $70 \sim 73$
- 黄北京,刘毓球. 用 GeoGebra 的矢量功能辅助力的合成 教学.物理通报,2013(5):96~98

 $-127 -$